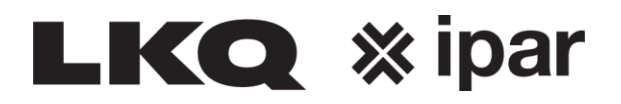

## **Opvragen facturen**

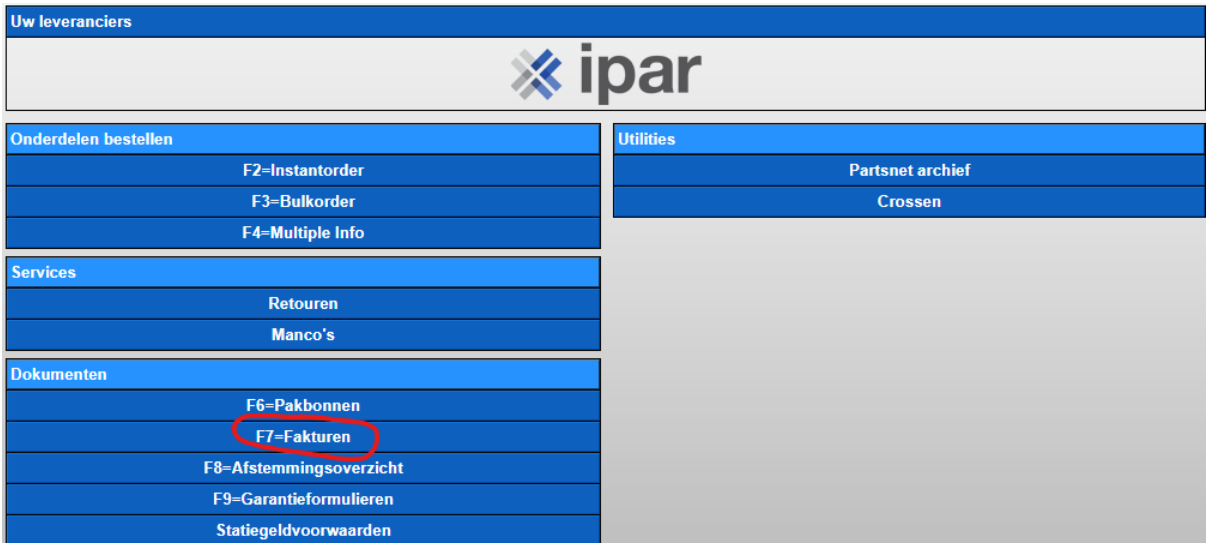

**Je ziet hier de facturen F7 van de afgelopen periode.**

**Als dit dagelijks wordt bijgehouden zie je hier de meest recente facturen.**

**Staan hier nog veel facturen uit het verleden dan is het handig om hier op het blauwe plusteken te klikken, kies dan voor***: Ïk zou graag de pakbonnen ZONDER te printen naar het archief verplaatsen.*

**Tenzij je natuurlijk alles wilt uitprinten, maar hier zijn betere opties voor.**

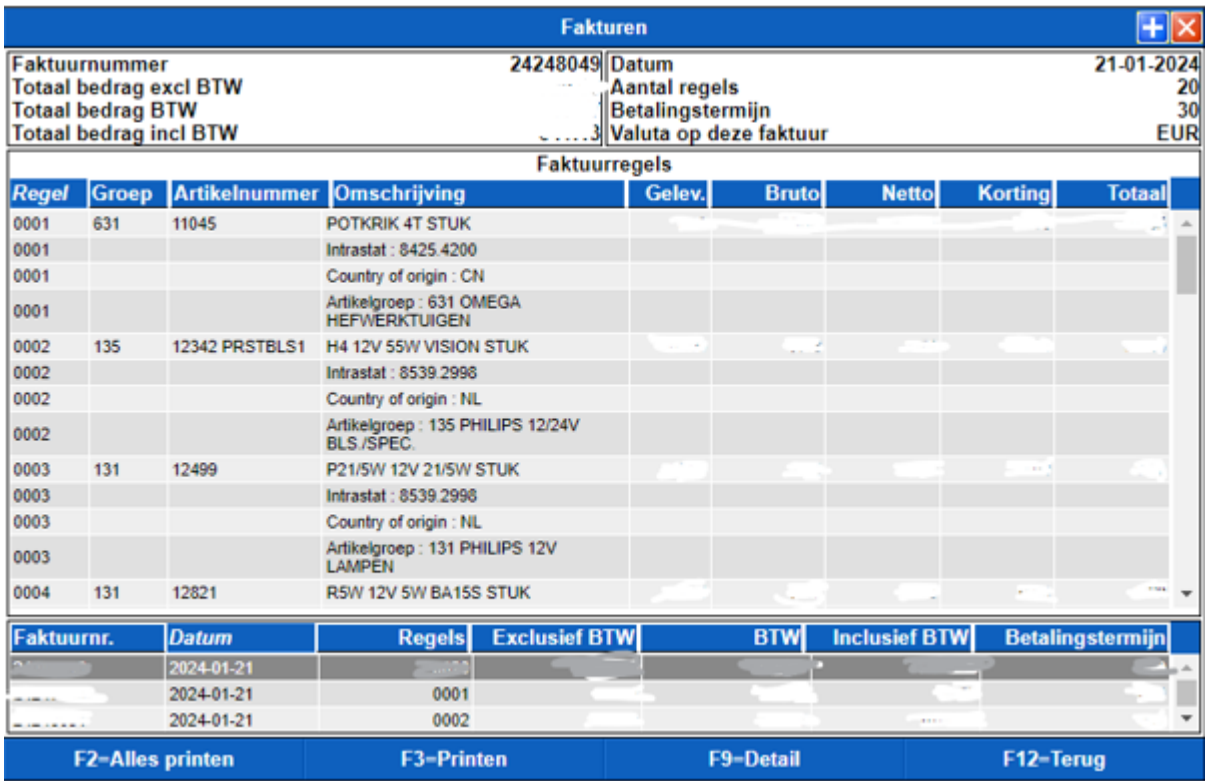

## **LKQ** *x* ipar

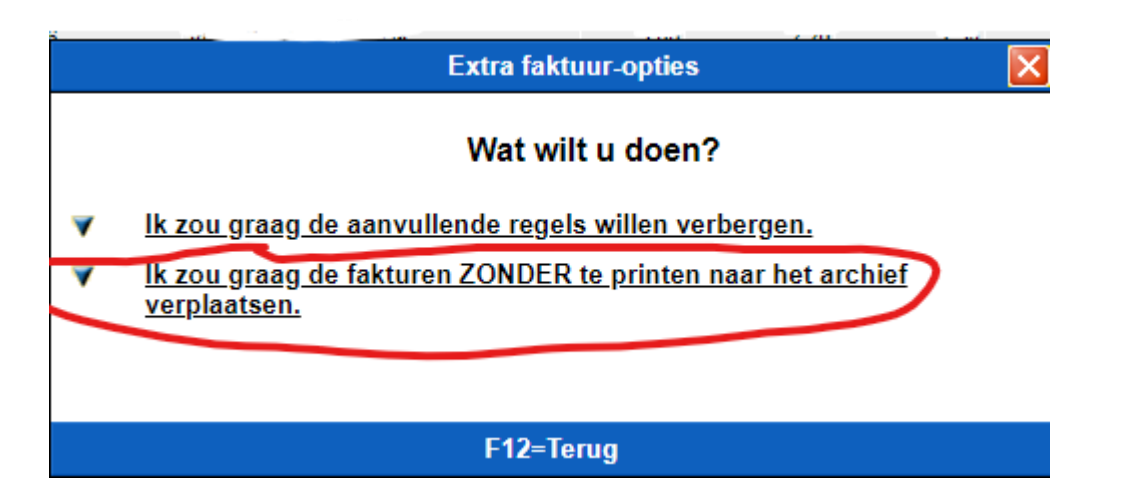

## **Ga nu weer terug naar het beginscherm F12 en klik op Partsnet archief**

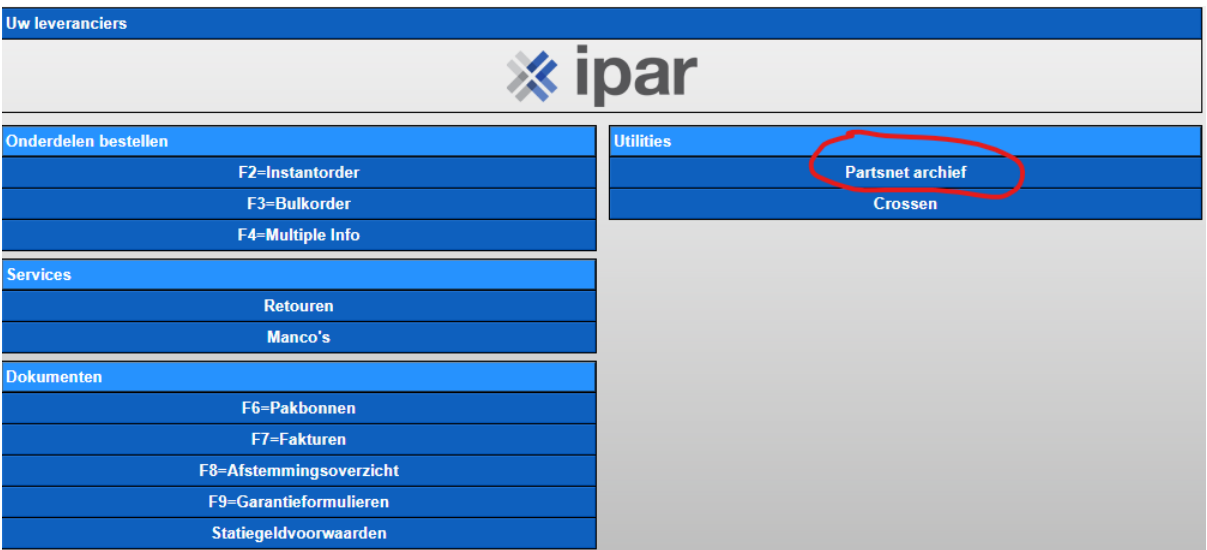

**Vink het vakje aan wat u wilt opvragen, als voorbeeld nu gekozen voor facturen, maar dit is ook van toepassing voor de andere opties.**

**U hoeft hier maar 1 item in te vullen en de gevraagde gegevens worden zichtbaar.**

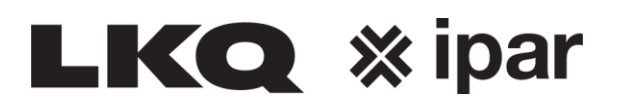

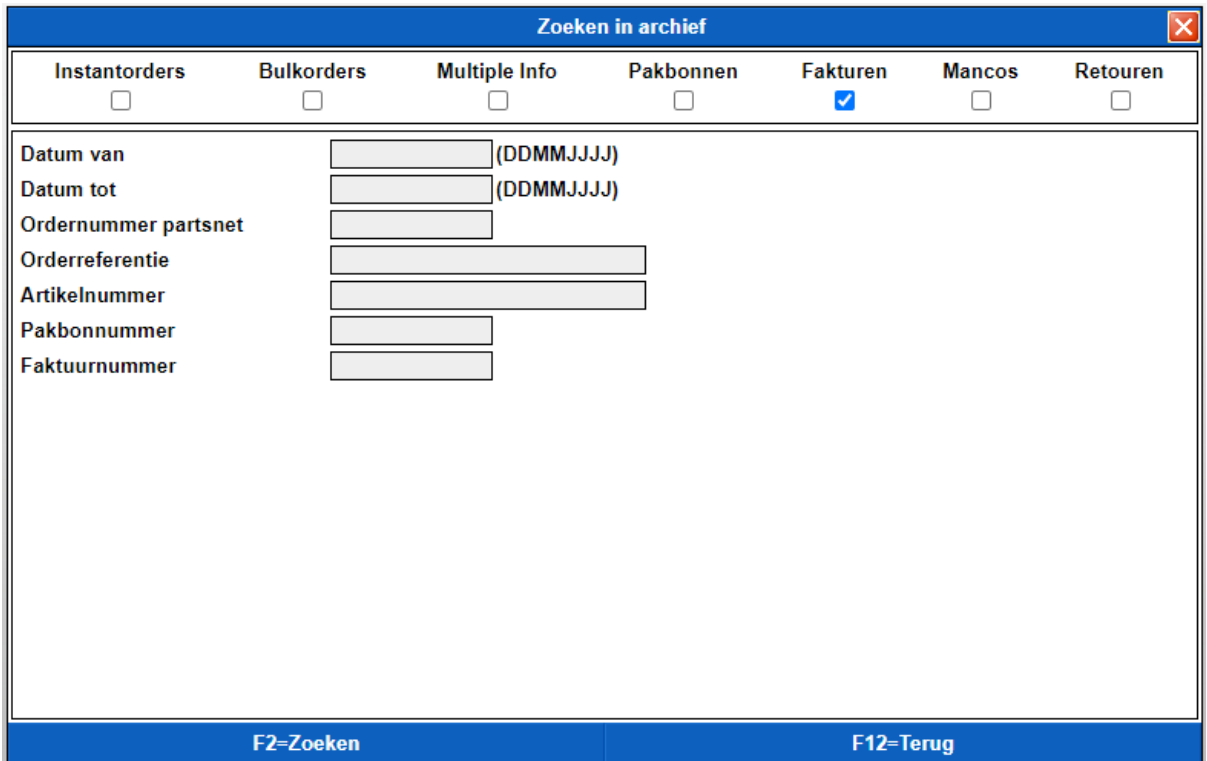

**Vervolgens kunt u dit alsnog uitprinten indien gewenst.**